# **How To Request Items In The Eliot D. Pratt Library Catalog Start at the Eliot D. Pratt Library Catalog**

[http://catalog.goddard.edu](http://catalog.goddard.edu/)

## **Login to Your Account**

You can search the site without logging in, and you can login at any time, but we recommend doing it first so that you can make requests effortlessly when you find the right materials.

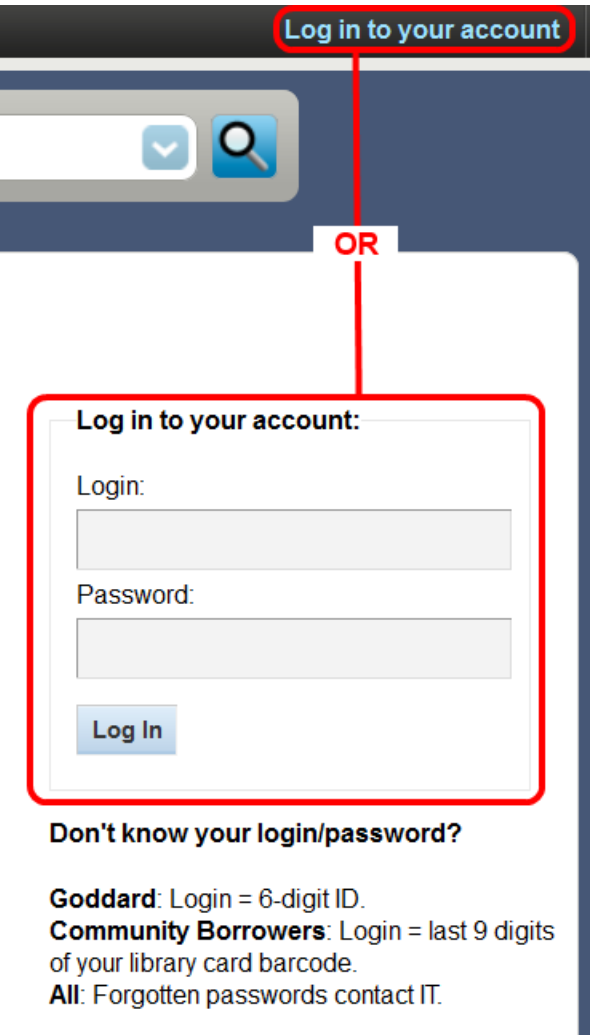

#### Want to join the library?

Membership is available for residents of Washington Co., VT. For more info, stop by or contact the library.

### **Search!**

Type in your search terms and hit enter. If you want more help with searching, please feel free to check out the [Library Research Tools & Techniques](http://lits.goddard.edu/wp-content/uploads/2013/11/ResearchToolsTechniquesUpdatedNov2013.pdf) workshop slides & our page of [tutorial videos,](http://lits.goddard.edu/catalogtutorials/) which will help you maximize your search abilities, or contact us at [library@goddard.edu.](mailto:library@goddard.edu)

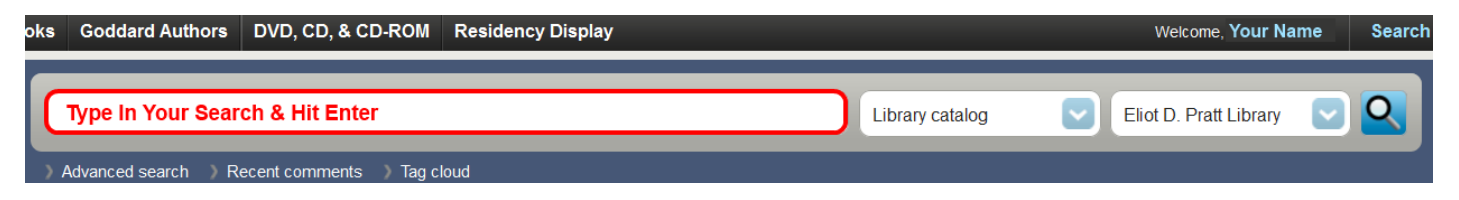

## **Place Requests: Three Ways for Single Item and Multiple Item Requests**

Regardless of whether an item is available or checked out, the "Place Requests" button can be used to make single items requests from within individual item records, or it can be used to make both single AND multiple item requests in lists of search results and your private & our public lists.

#### **Place a Request from an Individual Item Record**

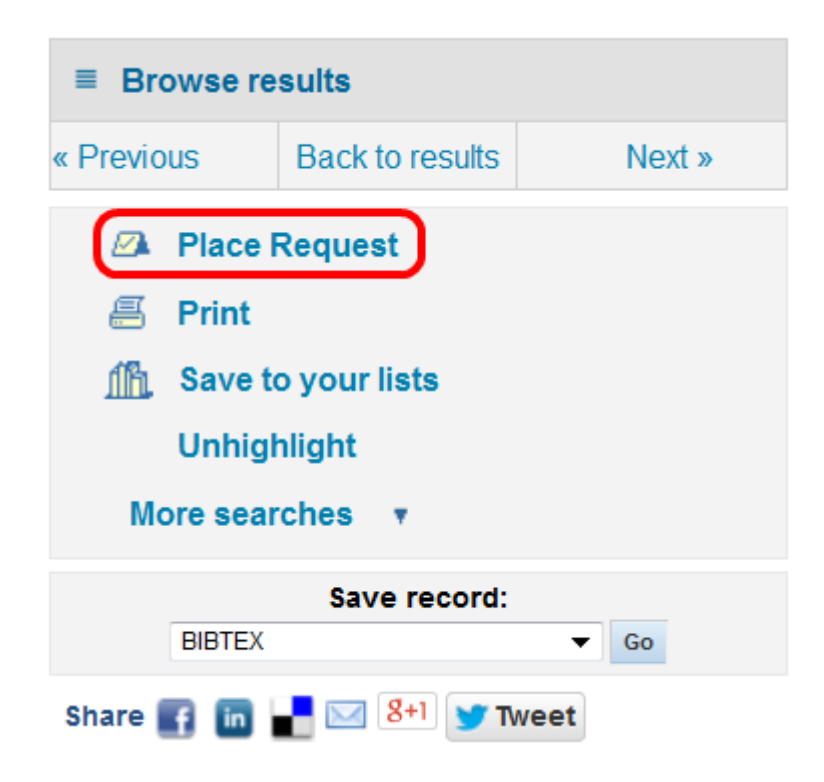

#### **Place a Request from Initial Search Results List**

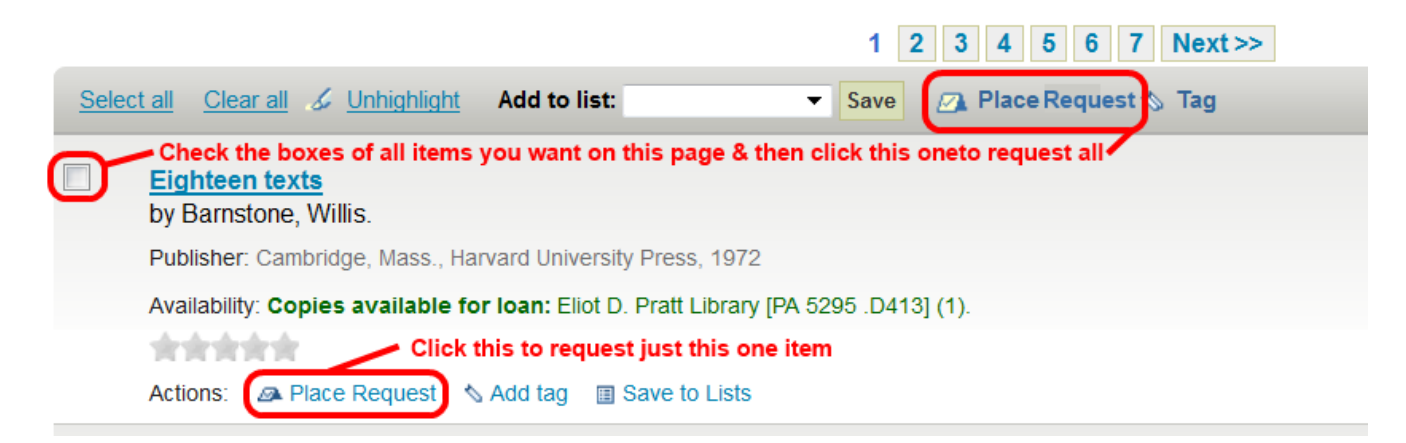

**Place Request from Your Private and Our Public Lists**

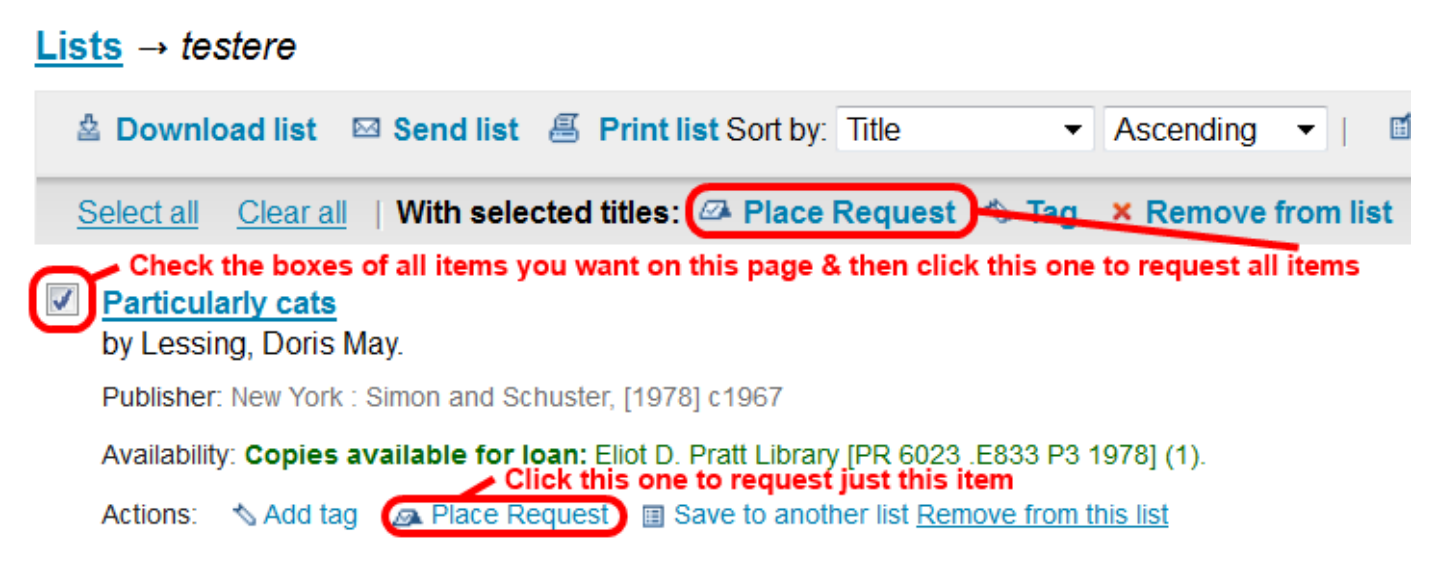

### **Confirm Requests**

In general, you will not want to change any settings. However, if you need an item by a specific date, fill that in. Also, if you are looking for a specific volume of a multi-volume set, you can change the last option from "Next Available Copy" to "A Specific Copy" and then select the copy you need.

#### Confirm holds for: Your Name (246330003XXXXX)

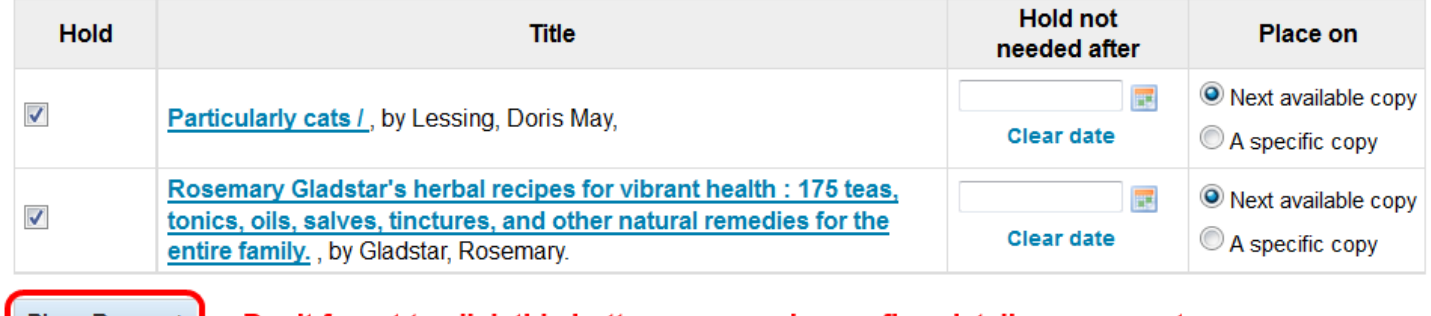

- Don't forget to click this button once you're confirm details are correct Place Request |

### **Requests List in Your Account**

When you are done, you'll be automatically routed to the list of active requests on your account. If you ever want to check on or need to change the status of your requests, simply login to your account and click on the "Requests" tab. You will see the status of and options to cancel, if you don't need an item anymore, or suspend, if you don't want us to mail things to you for a period.

#### Hello, Your Name

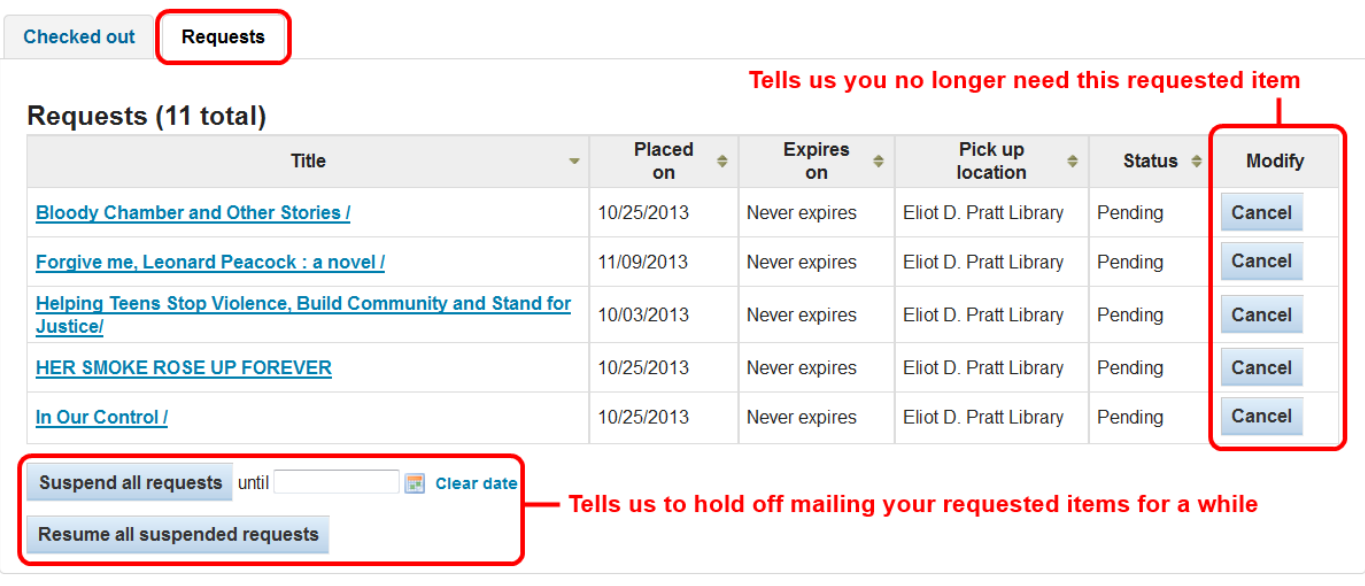

#### **Limits**

There is a maximum of 5 requests at a time per person. You can only request a number of items that won't exceed the checkout limit (so if you have 28 items out, you can only request 2 more items). Requests are prevented entirely if you owe more than \$300 in billed materials and fees.

Sorry, you cannot place more than 5 holds.

## **Materials That Cannot Be Requested**

Generally speaking, most materials can be requested in the catalog. The exceptions are reference materials, which never circulate, and ebooks, which we do not order print copies of.

## **When Am I Allowed to Make Requests**

Requests are available for faculty & students of the Plainfield campus from the week following your residency to the last day of your semester. If you are on campus for your residency period (or you are staff of the Plainfield campus year-round) requests are not available because you are able to access the physical library.

Requests are available for the West Coast campuses from the first day of your semester to the last day, including your residency period.

Requests are not allowed in between semesters unless you are engaged in between semester study.

## **How We Notify You of Problems**

If we are having a problem filling your request, we will email you at your goddard.edu email address. The most common problem is having overdue items on your account. Please be sure that all overdue items are on their way back to the library before placing requests. We will wait to mail new items until we receive the overdues.

### **What About Items The Library Doesn't Own?**

If you've checked the catalog and the material you want is not listed, then you will want to request it via Interlibrary Loan (ILL). See [How To Request Materials Via Interlibrary Loan.](http://lits.goddard.edu/about-lits/librarypolicies/illrequests/)

# **Pro Tips**

- 1. To save you time and help you keep your place during research, we always recommend doing all of one kind of search before moving on. So, look up all your materials in the catalog, then move on to ILL, then move on to articles, etc.
- 2. For items that are checked out, lost, missing, or otherwise unavailable during your residency, make a list in the catalog that includes all the items you want to request in the week following your residency. That way, you can just request the appropriate number of items all together without having to look them up again.

As always, if you have any questions, please let us know at **library@goddard.edu**.